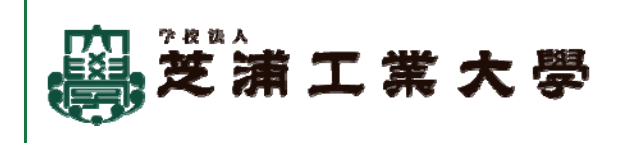

## 入学前準備講座 学習方法 <デザイン工学科>

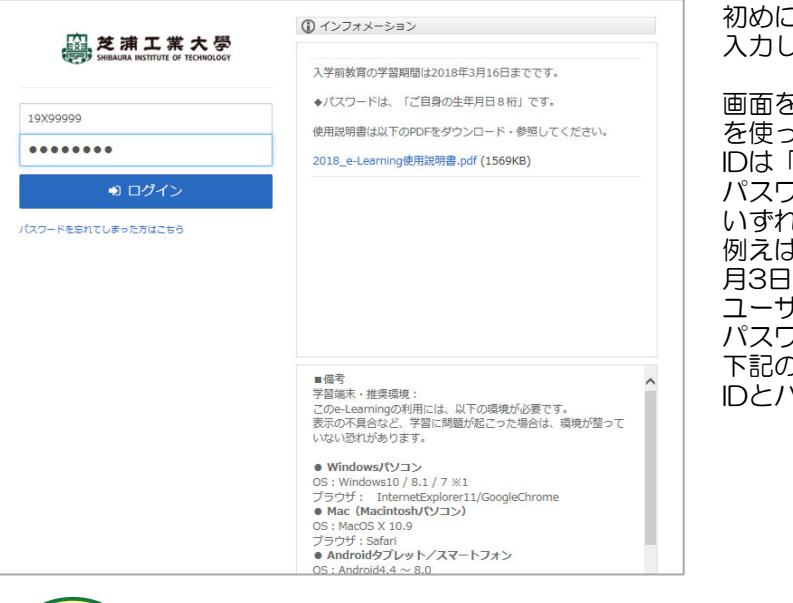

初めに、下記に記載されている専用ページURLをブラウザに 入力してください。

画面を開いたら、皆さんそれぞれのユーザーIDとパスワード を使ってログインしてください。 IDは「24+受験番号(英数9桁)」 パスワードは「生年月日(数字8桁)」です。 いずれも半角で入力してください。 例えば、受験番号が「123456Z」、生年月日が2005年8 月3日の方の場合、 ユーザーIDは「24123456Z」 パスワードは「20050803」となります。 下記のユーザーID・パスワードメモ欄に、ご自身のユーザー IDとパスワードを書き込んでおきましょう。

専用 ページ **URL** 

## https://cw.study.jp/rpv/sit/

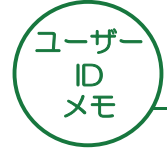

推奨 環境

この「入学前講座」は、下記の環境のパソコンやスマートフォン、タブレットで学習してください。

パスワード メモ

24+受験番号(英数9桁) キャンプマング 生年月日(数字8桁)

● Windowsパソコン OS:Windows11 / 10 / 8.1 ブラウザ:GoogleChrome

● Mac (Macintoshパソコン) OS:MacOS X 10.9 以降 ブラウザ:Safari

● Androidタブレット/スマートフォン OS:Android6.0 以降 ブラウザ:標準搭載ブラウザ

● Apple iPad/iPhone OS:iOS8 以降 ブラウザ:Safari(ios)

各画面の詳しい使用方法はログインページの「e-Learning使用説明書(PDF)」で紹 介しています。また、大学の先生や当講座のサポート担当者は、皆さんの学習状況が確 認できる「管理画面」にログインし、学習状況を確認できます。 安心して学習を進めてください!

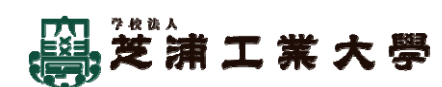

## 入学前準備講座お支払い方法 <デザイン工学科>

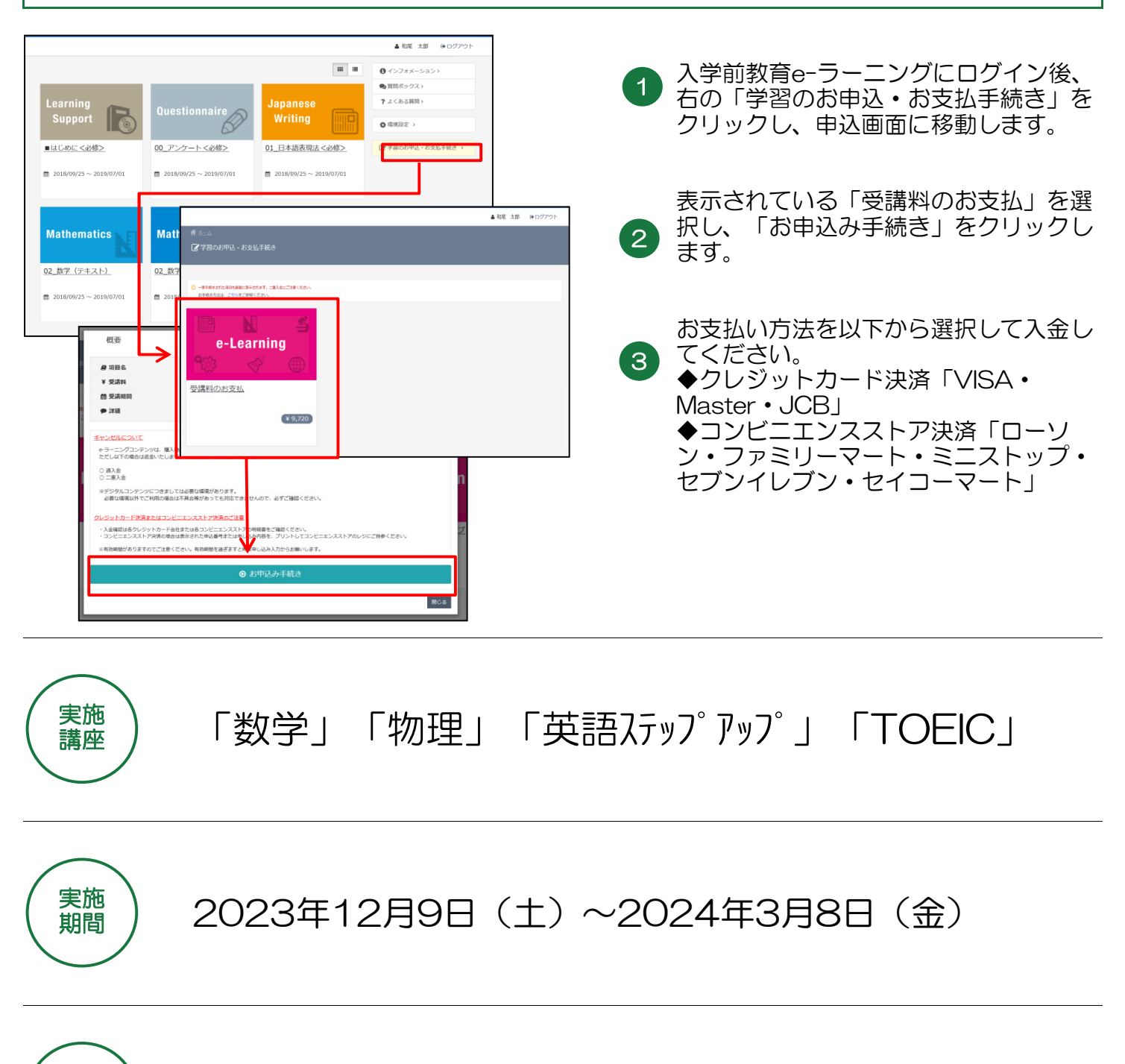

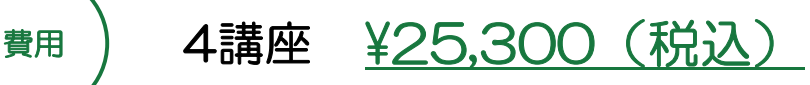

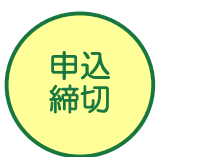

2023年12月9日(土)以降2024年1月12日(金)ま でに上記の方法にてインターネットからお申し込みくだ さい。